## TOSHIBA

## **G-BRIDGE Global Print**

**PRODUCT DETAILS**

## **HOW DO I REPORT USER ACTIVITY IN e-BRIDGE® GLOBAL PRINT?**

When the MFP is set up in CloudMDS mode, all completed print, scan, copy, and fax events that happen on the device are tracked. The device collects the event details and sends it to e-BRIDGE® Global Print cloud after the job is completed. Customer admins can log into the e-BRIDGE® Global Print cloud portal and download these reporting events for their users and devices in CSV file format.

If a user or device is deleted from e-BRIDGE® Global Print, the reporting events for that user or device are not deleted. Instead, they are anonymized and kept in the database. This way, you can adhere to data privacy protocols without sacrificing the accuracy of our reporting data.

Please note that search and filter mechanisms will be added to these reports in the future. In addition, there are plans to integrate with other popular integration platforms.

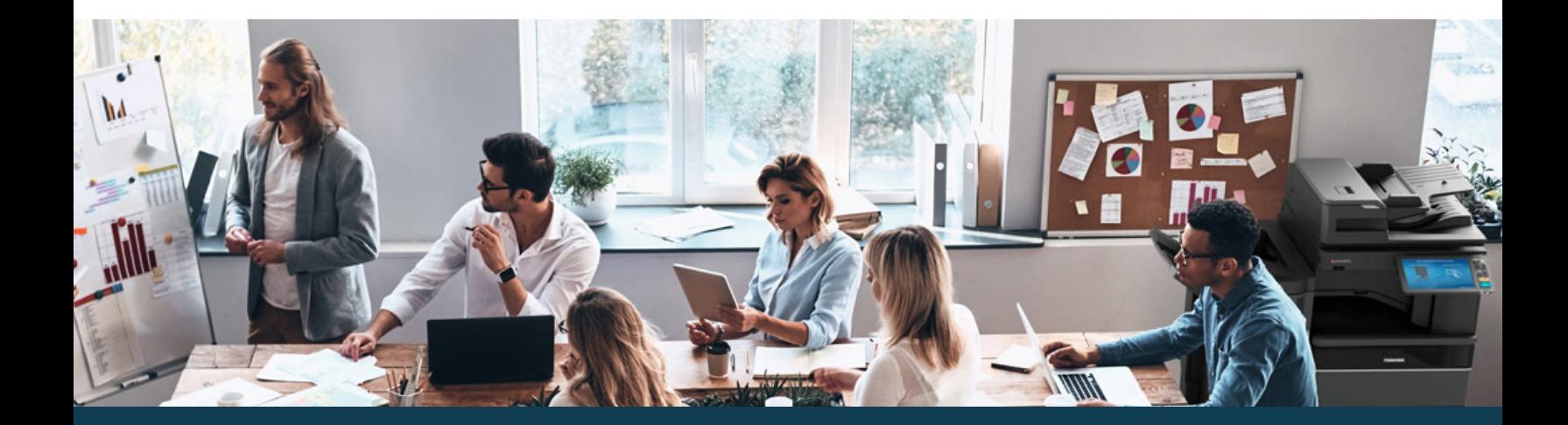

## TOSHIBA